### <span id="page-0-0"></span>**Introduction to R and RStudio IDE**

### Wan Nor Arifin

Unit of Biostatistics and Research Methodology, Universiti Sains Malaysia.

Email: wnarifin@usm.my

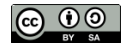

August 19, 2019

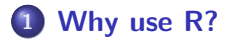

### **[R and RStudio](#page-8-0)**

### **[R script](#page-16-0)**

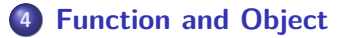

### **[R packages](#page-21-0)**

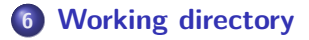

### **[Help](#page-27-0)**

### <span id="page-2-0"></span>**[Why use R?](#page-2-0)**

R is a free software environment for statistical computing and graphics. It compiles and runs on a wide variety of UNIX platforms, Windows and MacOS

Source:<https://www.r-project.org/>

### **R outpaces other statistics software**

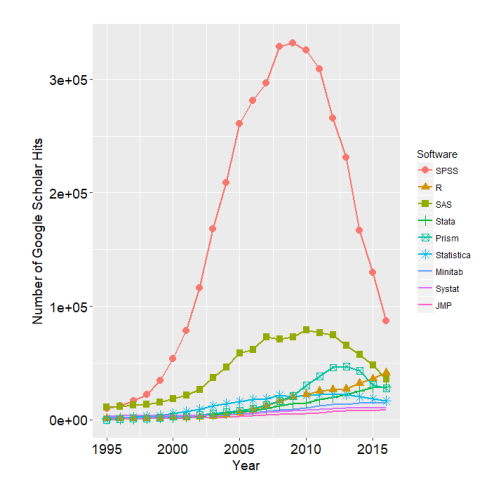

**Figure 1:** R popularity

Source: http://r4stats.com/articles/popularity/

# **R is getting more popular among academician**

#### **Visits to R by industry**

Based on visits to Stack Overflow questions from the US/UK in January-August 2017. The denominator in each is the total traffic from that industry.

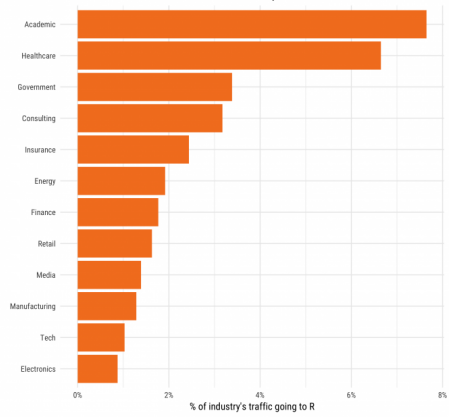

#### **Figure 2:** Impressive growth of R

Source: https://stackoverflow.blog/2017/10/10/impressive-growth-r/

**Wan Nor Arifin (USM) [Introduction to R and RStudio IDE](#page-0-0) August 19, 2019 6 / 31**

# **Availability of R packages**

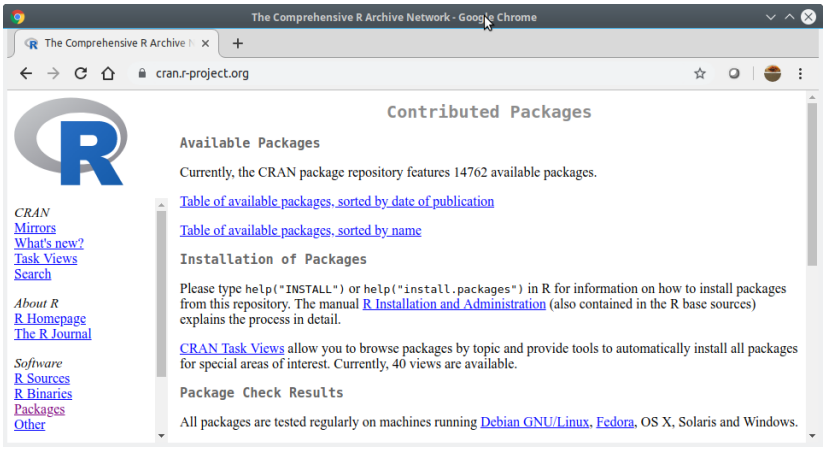

#### **Figure 3:** CRAN

Source: https://cloud.r-project.org/web/packages/index.html, as of 18/8/2019.

### **Another reason to use R. . .**

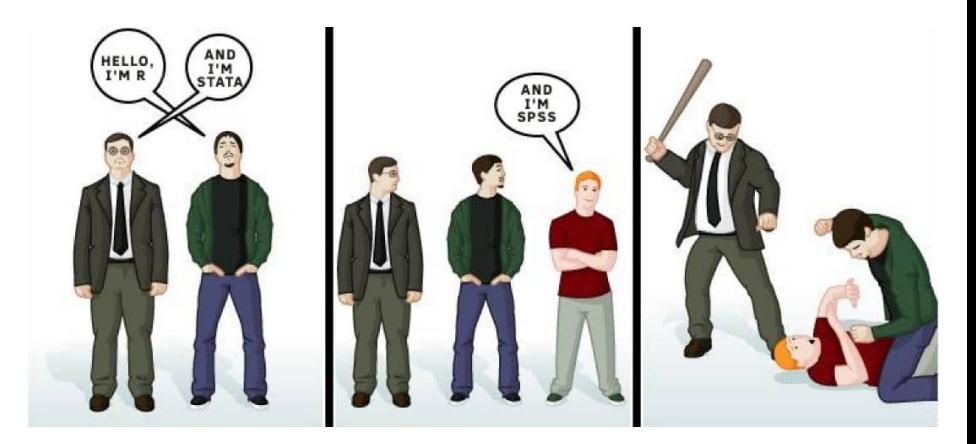

**Figure 4:** ???

Source: Thanks Dr. KIM ;-) Modified comic from duelinganalogs.com on PC vs Mac vs Linux.

**Wan Nor Arifin (USM) [Introduction to R and RStudio IDE](#page-0-0) August 19, 2019** 8/31

### <span id="page-8-0"></span>**[R and RStudio](#page-8-0)**

# **R Installation**

### R @<https://cran.r-project.org/>

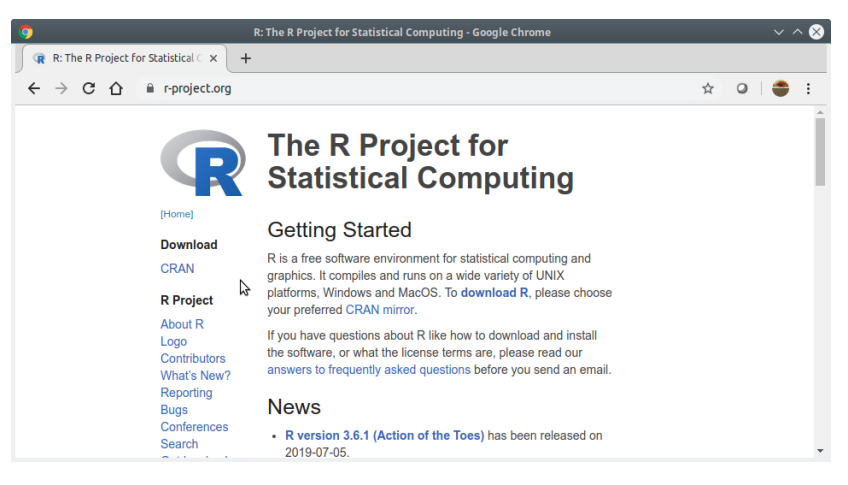

#### **Figure 5:** R Project

# **RStudio Installation**

### RStudio @<https://www.rstudio.com/products/rstudio/download/>

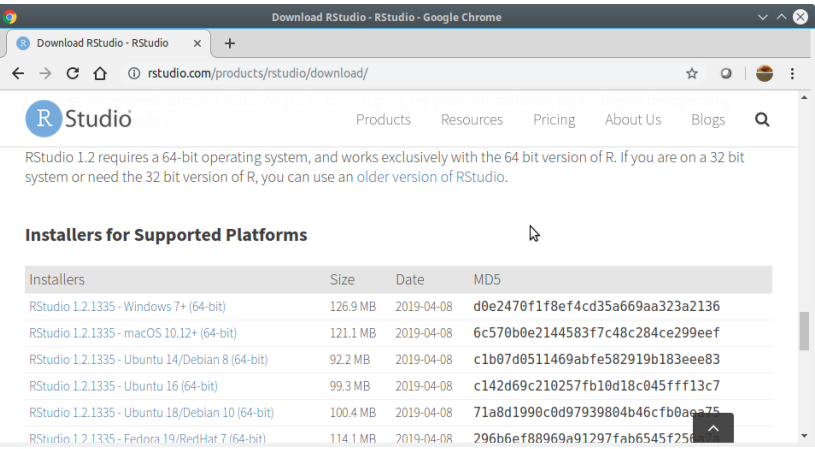

#### **Figure 6:** RStudio

# **Alternative: RStudio Cloud**

### RStudio Cloud @<https://rstudio.cloud/> (no need to install R)

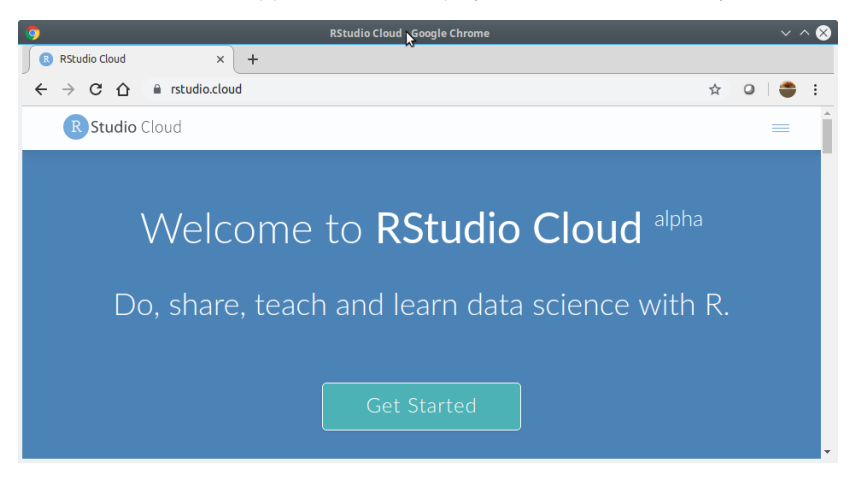

**Figure 7:** RStudio

**Wan Nor Arifin (USM) [Introduction to R and RStudio IDE](#page-0-0) August 19, 2019** 12/31

### **R to PDF Installation**

- Windows & MacOS MikTeX @<https://miktex.org/download>
- $\bullet$  Linux texlive.

Important for R-markdown session later.

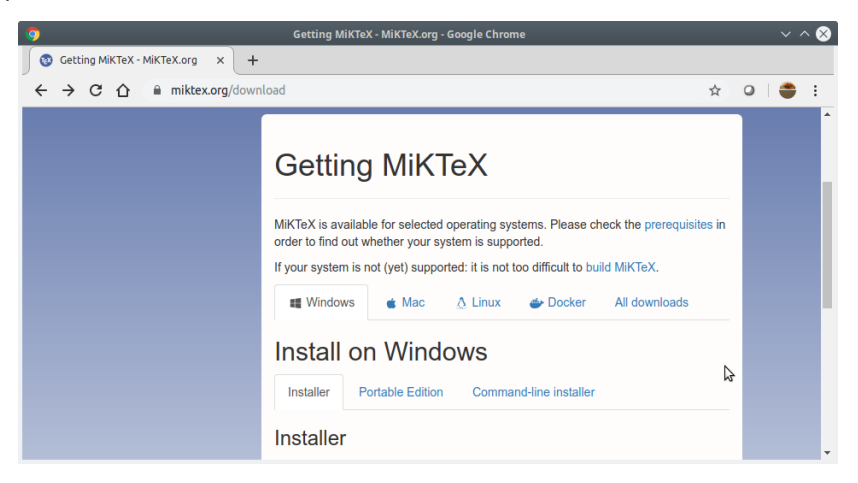

п

Terminal - wnarifin@wnarifin-rumah:~ File Edit View Terminal Tabs Help wnarifin@wnarifin-rumah:~\$ R R version 3.6.1 (2019-07-05) -- "Action of the Toes" Copyright (C) 2019 The R Foundation for Statistical Computing Platform: x86\_64-pc-linux-gnu (64-bit) R is free software and comes with ABSOLUTELY NO WARRANTY. You are welcome to redistribute it under certain conditions. Type 'license()' or 'licence()' for distribution details. Natural language support but running in an English locale R is a collaborative project with many contributors. (ype 'contributors()' for more information and 'citation()' on how to cite R or R packages in publications. (vpe 'demo()' for some demos, 'help()' for on-line help, or help.start()' for an HTML browser interface to help. (ype 'q()' to quit R.

#### **Figure 9:** Plain R

 $\vee$   $\wedge$   $\otimes$ 

### **RStudio Interface**

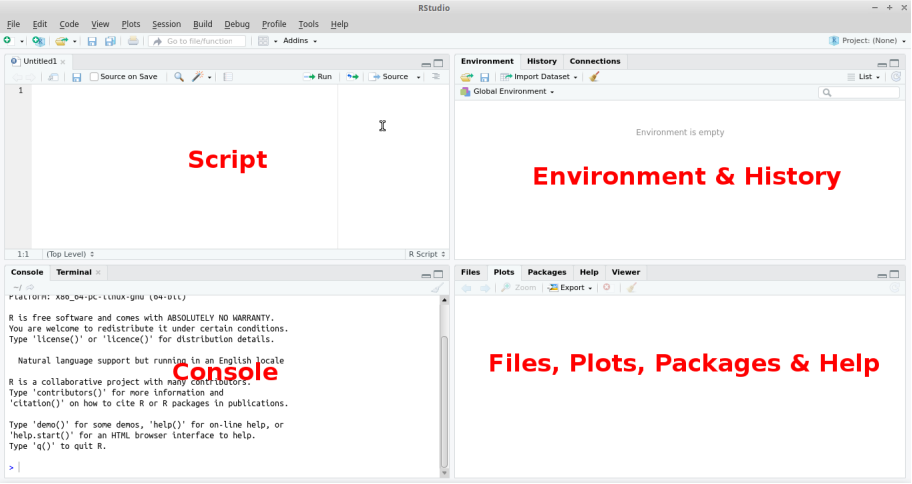

### **Figure 10:** RStudio

### **RStudio Cloud Interface**

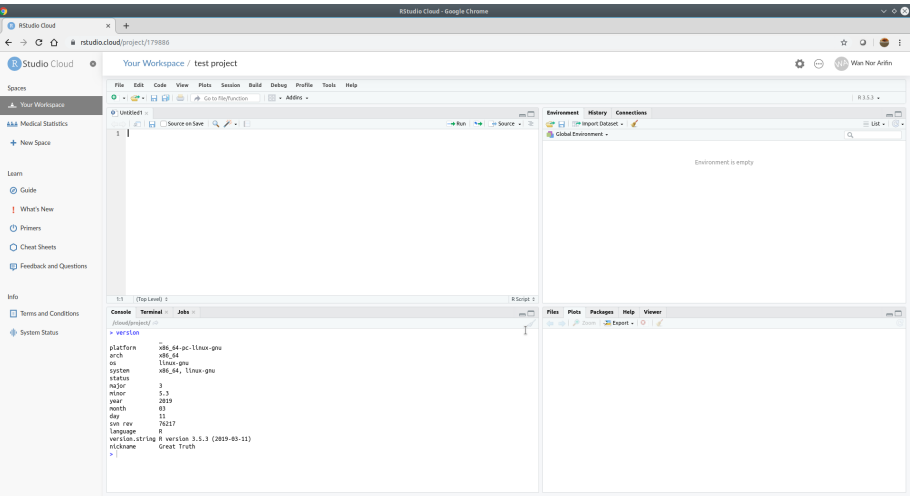

#### **Figure 11:** RStudio Cloud

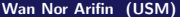

<span id="page-16-0"></span>**[R script](#page-16-0)**

### **File > New file > R script**

- type all commands/functions here
- $\bullet$  comments, start with "#"
- run all commands by Ctrl+Enter

### <span id="page-18-0"></span>**[Function and Object](#page-18-0)**

- R function(), think of MS Excel function
- **o** structure

function(argument1 = value, argument2 = value)

```
• name assigned on left side of "\lt-" / "="
  variable, data (data frame, matrix, list)
x \leftarrow 1y = 2z = x + yz # type object name, you'll get the value
```
### <span id="page-21-0"></span>**[R packages](#page-21-0)**

- **•** Graphically
- **Packages > Install**
	- **Command**

```
e.g. psych, car
```

```
install.packages("psych")
install.packages("car")
```
e.g. load psych and car,

**library**(psych) **library**(car)

# <span id="page-24-0"></span>**[Working directory](#page-24-0)**

- Systematic workflow.
- Save all R scripts, datasets in the same directory.
- **<sup>1</sup>** Browse to target directory: **Files Tab > . . . > Go To Folder**
- **<sup>2</sup> Files Tab > More > Set As Working Directory**
- **<sup>3</sup> Files Tab > More > Go To Working Directory** to ensure you are at the right place.

<span id="page-27-0"></span>**[Help](#page-27-0)**

If you know the name of packages/functions,

?psych ?library

Search by keywords,

??mean

??survey

# Thank you

- <span id="page-30-0"></span>Fox, J., Weisberg, S., & Price, B. (2019). Car: Companion to applied regression. Retrieved from<https://CRAN.R-project.org/package=car>
- R Core Team. (2018). R: A language and environment for statistical computing. Vienna, Austria: R Foundation for Statistical Computing. Retrieved from<https://www.R-project.org/>

Revelle, W. (2019). Psych: Procedures for psychological, psychometric, and personality research. Retrieved from <https://CRAN.R-project.org/package=psych>